## Mitreden und Mitgestalten! Mitreden und Mitgestalten!

# Ipsos Teilhabe-Community Ipsos Teilhabe-Community

## Umfragen für Menschen mit Beeinträchtigung

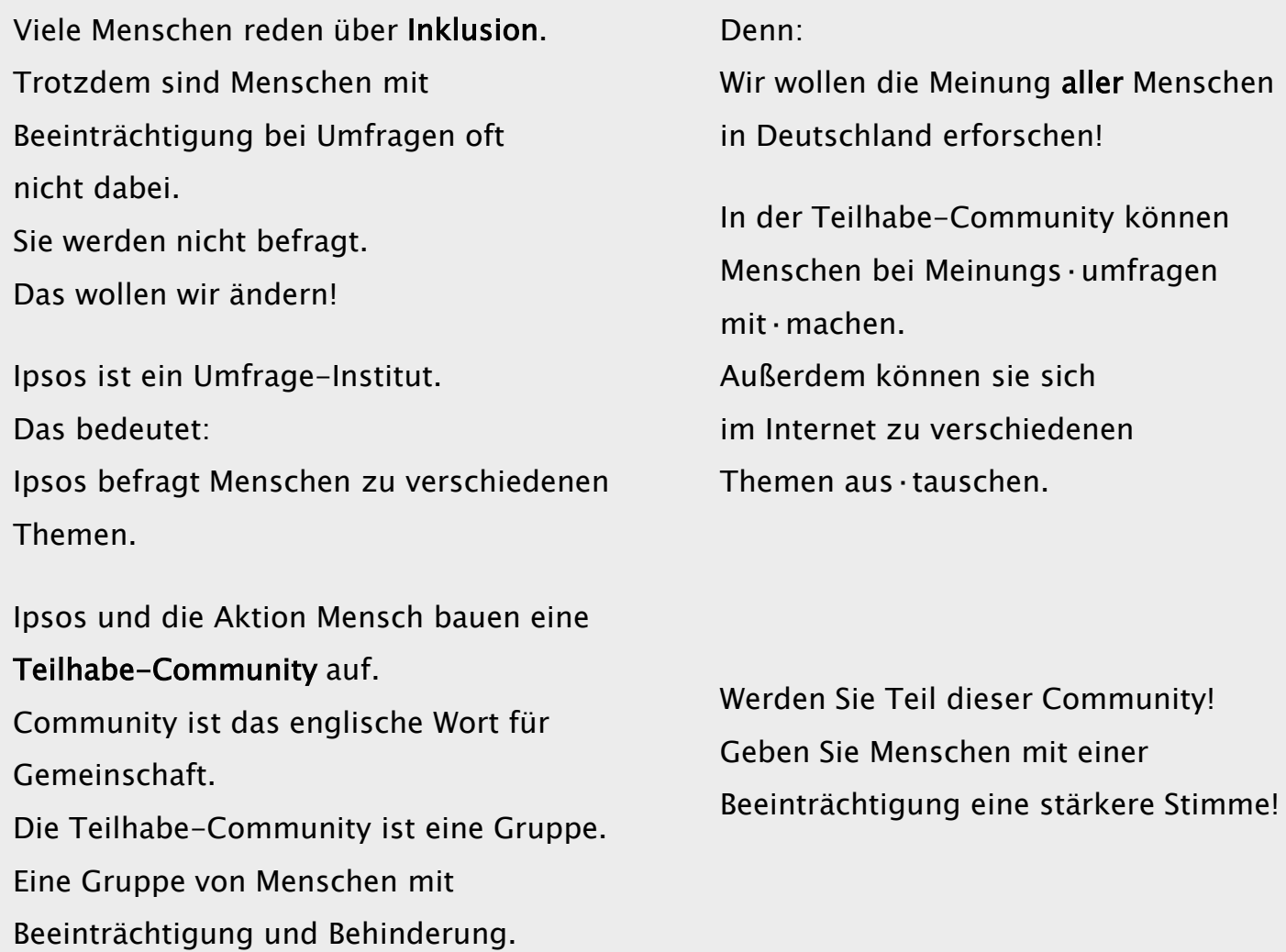

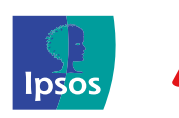

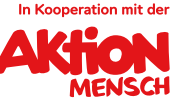

# Ipsos Teilhabe-Community

## Wer kann bei der Teilhabe-Community mit·machen? Wer kann bei der Teilhabe-Community mit·machen?

Alle Menschen ab 16 Jahre. Alle Menschen ab 16 Jahre.<br>Menschen mit einer Beeinträchtigung oder Behinderung. Zum Beispiel: Zum Beispiel:

- Menschen mit einer Körper·behinderung Menschen mit einer Körper·behinderung
- Menschen mit einer Seh·behinderung Menschen mit einer Seh·behinderung
- Menschen mit einer Beeinträchtigung beim Sprechen Menschen mit einer Beeinträchtigung beim Sprechen
- Menschen mit einer Einschränkung beim Bewegen Menschen mit einer Einschränkung beim Bewegen
- Menschen mit einer chronischen Krankheit. Menschen mit einer chronischen Krankheit. [Das bedeutet: Sie haben die Krankheit für eine lange Zeit. [Das bedeutet: Sie haben die Krankheit für eine lange Zeit. Vielleicht auch für immer.] Vielleicht auch für immer.]
- Menschen mit seelischen Problemen Menschen mit seelischen Problemen
- Menschen mit Lern·schwierigkeiten Menschen mit Lern·schwierigkeiten
- Menschen mit Schwierigkeiten beim Finden von Wegen im Alltag Menschen mit Schwierigkeiten beim Finden von Wegen im Alltag
- Menschen mit einer Sucht·erkrankung. Menschen mit einer Sucht·erkrankung.

#### Wichtig ist: Wichtig ist:

Die Person hat diese Beeinträchtigung für lange Zeit.<br>Vielleicht für immer. Vielleicht für immer.

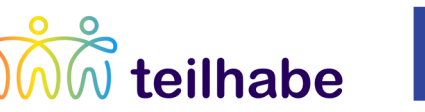

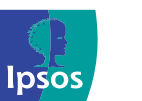

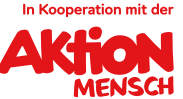

# Ipsos Teilhabe-Community

## Vielseitige Themen

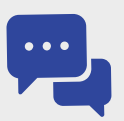

Die Teilnehmenden sprechen in der Community über viele Themen.

Beispiele sind:

- Persönliche Erfahrungen im Alltag
- Umgang mit anderen Menschen.
- Unterwegs sein mit Bus, Bahn, Flugzeug oder Auto.
- Arbeits·leben.
- Wohnen und Freizeit
- Bewertung von Dingen des täglichen Lebens.
- Bewertung neuer Internet·seiten.

 Dann können wir in der Teilhabe-Community auch darüber sprechen.. Haben Sie ein eigenes Thema?

### Sie möchten dabei sein?

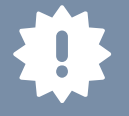

- Melden Sie sich ganz einfach in unserer barrierefreien Melden Sie sich ganz einfach in unserer barrierefreien Teilhabe-Community an. Teilhabe-Community an. Klicken Sie dafür auf das blaue Anmelde·feld auf der nächsten Seite. Klicken Sie dafür auf das blaue Anmelde·feld auf der nächsten Seite. Natürlich können Sie sich auch wieder abmelden. Natürlich können Sie sich auch wieder abmelden.
- Haben Sie noch Fragen? Haben Sie noch Fragen? Schreiben Sie gern eine E-Mail an: teilhabe@ipsos.com. Schreiben Sie gern eine E-Mail an[: teilhabe@ipsos.com.](mailto:teilhabe@ipsos.com)
- In der Community beantworten Ihnen unsere Mitarbeiter\*innen auch In der Community beantworten Ihnen unsere Mitarbeiter\*innen auch alle Fragen. alle Fragen.

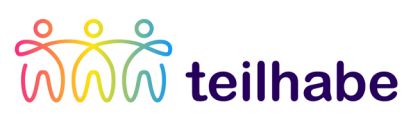

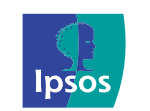

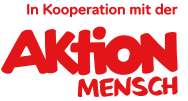

## Ipsos Teilhabe-Community

Übrigens: Daten·schutz ist bei uns sehr wichtig! Übrigens: Daten·schutz ist bei uns sehr wichtig! Alle Daten benutzen wir nur für die Forschung. Alle Daten benutzen wir nur für die Forschung. Persönliche Informationen zu Ihrer Person geben wir nicht weiter. Persönliche Informationen zu Ihrer Person geben wir nicht weiter. Die Ergebnisse der Forschung werden zu Gruppen zusammen·gefasst. Die Ergebnisse der Forschung werden zu Gruppen zusammen·gefasst. Niemand kann später erkennen: Niemand kann später erkennen: Wie haben einzelne Personen die Fragen im Frage·bogen beantwortet? Wie haben einzelne Personen die Fragen im Frage·bogen beantwortet?

Wir freuen uns auf Sie! Wir freuen uns auf Sie!

#### Kontakt:

Wir freuen uns auf Ihre Teilnahme in unserer Teilhabe-Community.

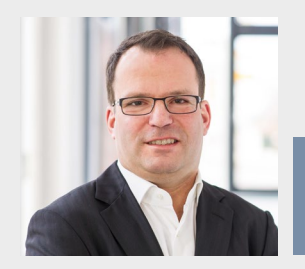

Matthias Tobies Matthias TobiesIpsos Projektleitung.

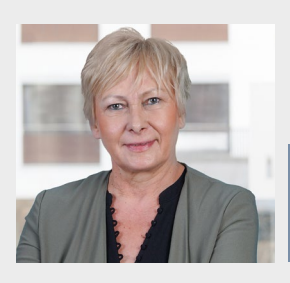

Matthias Tobies<br>Ipsos Projektleitung. Armgard Zindler<br>Ipsos Projektleitung. Ipsos Projektleitung

Bei Rückfragen können Sie uns auch gern eine E-Mail schreiben: teilhabe@ipsos.com

 Dann klicken Sie auf das Anmelde·feld. Dann können wir alles mit Ihnen gemeinsam durch·gehen. Wollen Sie mit·machen? Oder scannen Sie mit dem Handy den QR-Code unten rechts. Brauchen Sie Informationen in Leichter Sprache? Dann schreiben Sie einfach eine E-Mail an teilhabe@ipsos.com. Und schicken Sie uns Ihre Telefon·nummer. Wir rufen Sie gern zurück.

### Anmeldung:

[Hier anmelden](https://ipsosconnect.customervoice360.com/uc/admin/9a01/?a=&SoR=2&pid)  (bitte drauf·klicken)

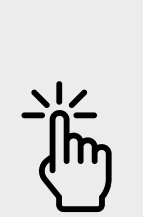

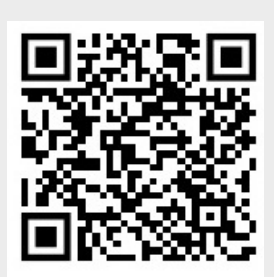

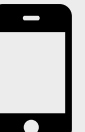

Oder den QR-Code mit dem Handy scannen

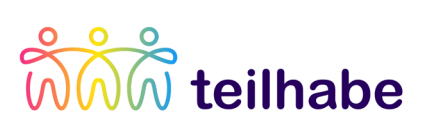

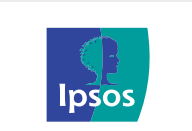

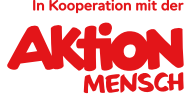